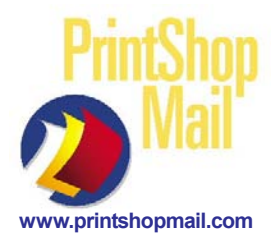

# PrintShop Mail - Win Web-William VIPP - Print Technology

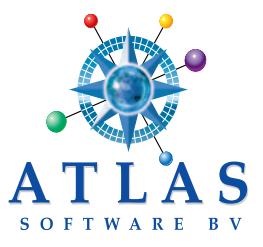

VIPP Core Technology enhances the output of the composition engine to take advantage of key performance improvements offered by the VIPP workflow. VIPP print technology allows the PrintShop Mail (PSM) user to "store" the resource (EPS, JPG, TIF ) files of the job on the RIP to increase processing speed.

Requirements: PSM Unlimited license vrs. 4.1 or higher, DocuSP vrs. 03.73.09 or higher and VIPP 5.0 vrs. or higher.

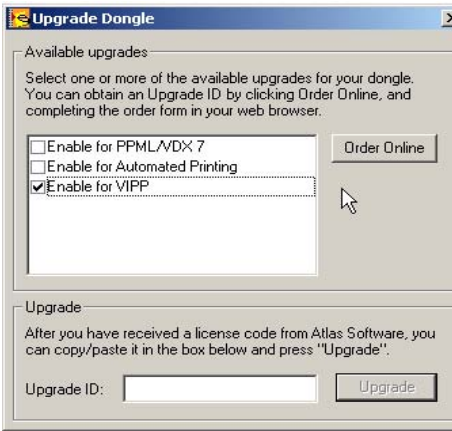

### **To enable the dongle for VIPP:**

- 1. Attach the PSM dongle to the PC. PC must have access to the internet.
- 2. Download and install PSM 4.1 from http://www.printshopmail.com/download.php.
- 3. Start PSM 4.1, then go to **Help > Credit Information > Upgrade.**
- 4. Put a "check" in **Enable for VIPP.**
- 5. Click **"Upgrade Online.**"
- 6. Fill out the form that appears and click **Submit.**

An Atlas Sales Representative will contact you to process your Upgrade request. Once the order is processed Atlas will email a 10 digit number string to the upgrade "requestors" email address.

7. Open PSM, go to **Help > Credit Information > Upgrade.** In the **Upgrade ID** window type the number string & click Upgrade.

#### **Designing for PSM VIPP:**

There are 2 ways you can send the VIPP job to the RIP.

Setup 1. Use EPS or PDF files for the template and let PSM store them and the variable image elements into RAM. Setup 2. Use EPS, JPG or TIF files only for template and/or variable images and upload these elements to the VIPP library on the RIP for faster processing.

## **Select VIPP PrintTechnology:**

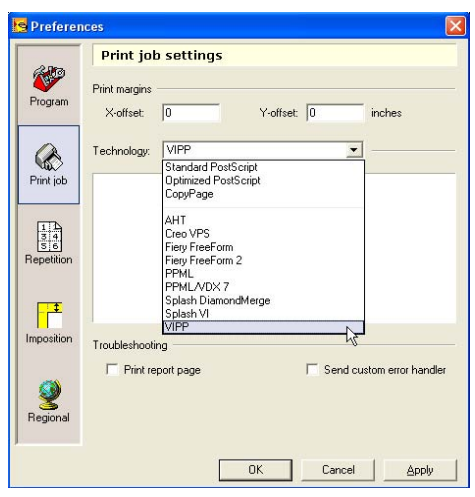

 **Print with VIPP:** Main menu go to **File > Print.**

 Setup1: Uncheck **Don't spool images** and click **Print.**

 Setup2: Check **Don't spool images** and make sure **Projects folder** says:  **projects\psmail** and click **Print.**

In the Print window (on the bottom left), the "Don't spool images" (EPS, JPG, TIF) files

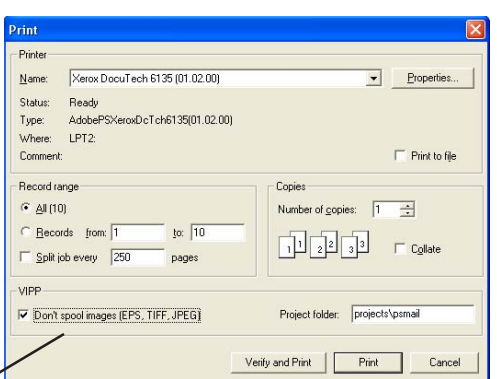

option is available. Checking the box will NOT include these resources in the print file (creates a small output file), while leaving the box unchecked does (creates big output file). The default path for the resources when the box is checked is **"projects\psmail".** View the print file (.PS) to see comments as well as the path of these resources.

#### **DocuSP setup:**

Create a **psmail** folder in the **projects** folder on the DocuSP. Place the EPS, JPG and TIF files in the **/usr/xgfc/projects/psmail** folder. This is because PSM is using the VIPP Projects methodology.

<sup>1.</sup> Main menu go to **Edit > Preferences > Print Job > Technology** select **VIPP > Apply > OK**.